**بطاقات أنشئ قصة**

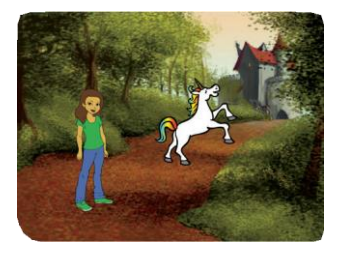

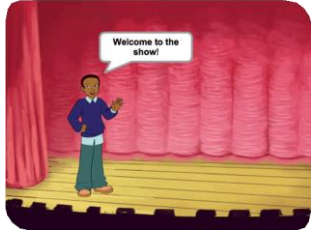

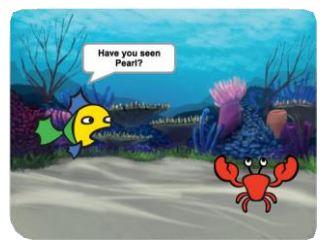

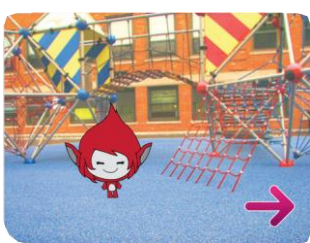

SCRATCH

**الشخصيات، أضف المحادثة، اخت <sup>ر</sup> وأعط الحياة لقصتك.**

**scratch.mit.edu/story**

**Create a Story 1**

**بطاقات أنشئ قصة**

**ابدأ بالبطاقة األوىل ثم جرب البطاقات األخرى بأي ترتيب:**

- **ابدأ قصة**
- **اظهر شخصية**  $\blacksquare$ 
	- **إجراء محادثة**  $\blacksquare$
- **تبديل المشاهد**  $\blacksquare$
- **اإلنزالق إىل مكان**  $\bullet$ 
	- **الظهور بالمشهد**  $\blacksquare$ 
		- **اجعلها تفاعلية**  $\blacksquare$ 
			- **أضف صوتك CONTRACTOR**

SCRATCH

**انقر عىل الزر**

**scratch.mit.edu/story**

**Create a Story 2**

# **ابدأ قصة**

## **مشهد وقدم الشخصية ر اخت .**

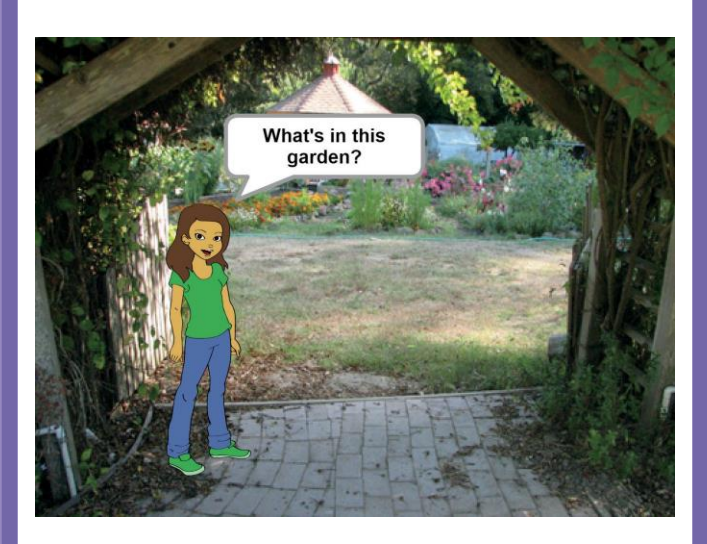

SCRATCH

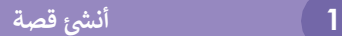

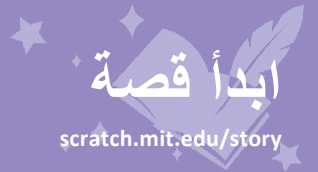

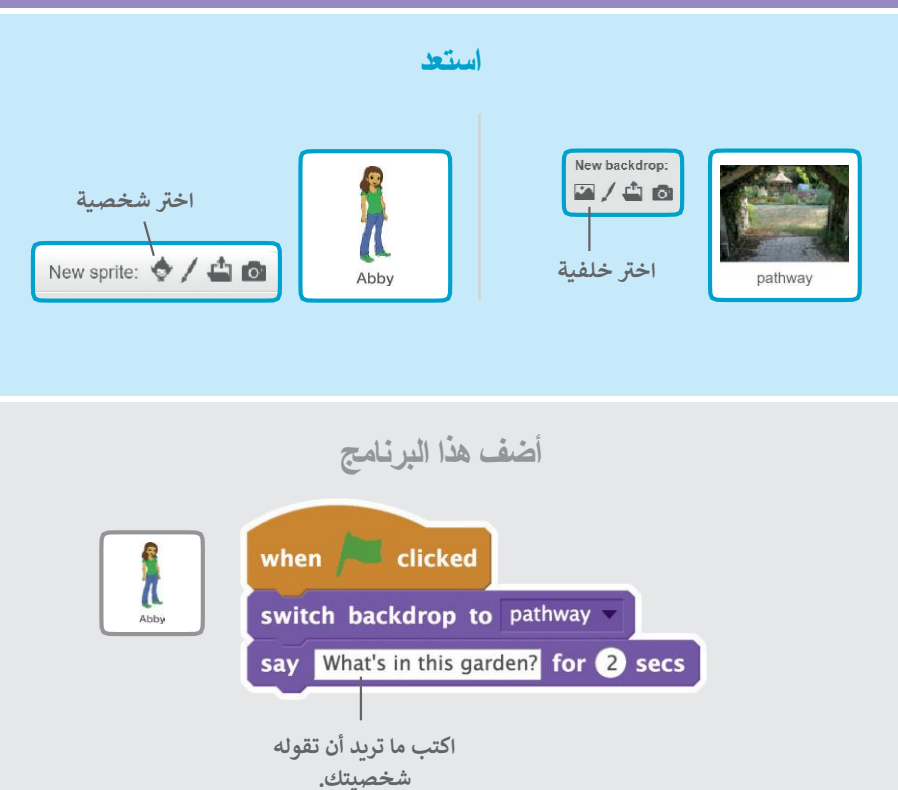

$$
\begin{array}{ccc}\n\mathbf{L} & \mathbf{L} & \mathbf{L} & \mathbf{L} \\
\mathbf{L} & \mathbf{L} & \mathbf{L} & \mathbf{L} \\
\mathbf{L} & \mathbf{L} & \mathbf{L} & \mathbf{L} \\
\mathbf{L} & \mathbf{L} & \mathbf{L} & \mathbf{L} \\
\mathbf{L} & \mathbf{L} & \mathbf{L} & \mathbf{L} \\
\mathbf{L} & \mathbf{L} & \mathbf{L} & \mathbf{L} \\
\mathbf{L} & \mathbf{L} & \mathbf{L} & \mathbf{L} \\
\mathbf{L} & \mathbf{L} & \mathbf{L} & \mathbf{L} \\
\mathbf{L} & \mathbf{L} & \mathbf{L} & \mathbf{L} \\
\mathbf{L} & \mathbf{L} & \mathbf{L} & \mathbf{L} \\
\mathbf{L} & \mathbf{L} & \mathbf{L} & \mathbf{L} \\
\mathbf{L} & \mathbf{L} & \mathbf{L} & \mathbf{L} \\
\mathbf{L} & \mathbf{L} & \mathbf{L} & \mathbf{L} \\
\mathbf{L} & \mathbf{L} & \mathbf{L} & \mathbf{L} \\
\mathbf{L} & \mathbf{L} & \mathbf{L} & \mathbf{L} \\
\mathbf{L} & \mathbf{L} & \mathbf{L} & \mathbf{L} \\
\mathbf{L} & \mathbf{L} & \mathbf{L} & \mathbf{L} \\
\mathbf{L} & \mathbf{L} & \mathbf{L} & \mathbf{L} \\
\mathbf{L} & \mathbf{L} & \mathbf{L} & \mathbf{L} \\
\mathbf{L} & \mathbf{L} & \mathbf{L} & \mathbf{L} \\
\mathbf{L} & \mathbf{L} & \mathbf{L} & \mathbf{L} \\
\mathbf{L} & \mathbf{L} & \mathbf{L} & \mathbf{L} \\
\mathbf{L} & \mathbf{L} & \mathbf{L} & \mathbf{L} \\
\mathbf{L} & \mathbf{L} & \mathbf{L} & \mathbf{L} \\
\mathbf{L} & \mathbf{L} & \mathbf{L} & \mathbf{L} \\
\mathbf{L} & \mathbf{L} & \mathbf{L} & \mathbf{L} \\
\mathbf{L} & \mathbf{L} & \mathbf{L} & \mathbf
$$

**اظهر شخصية**

#### **اظهر شخصية جديدة بالمشهد.**

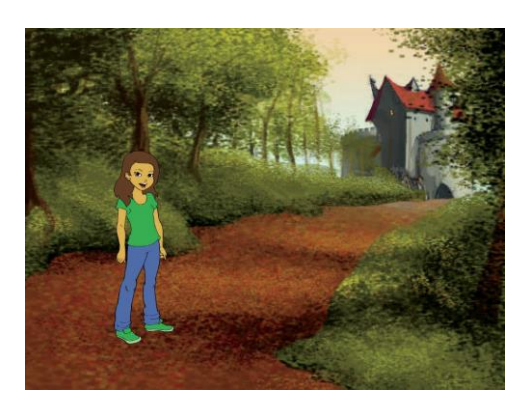

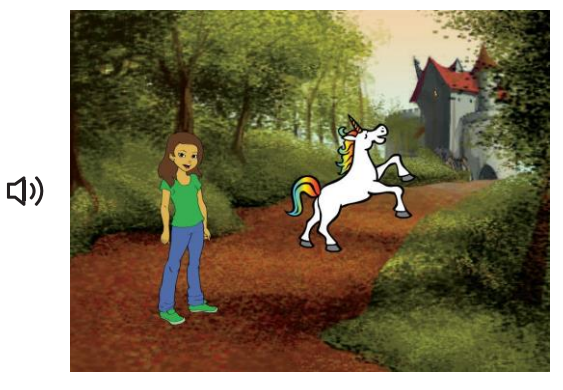

**قصة شئ أن**

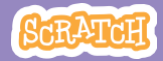

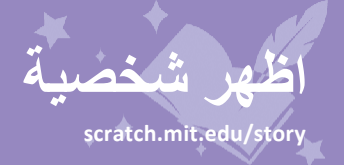

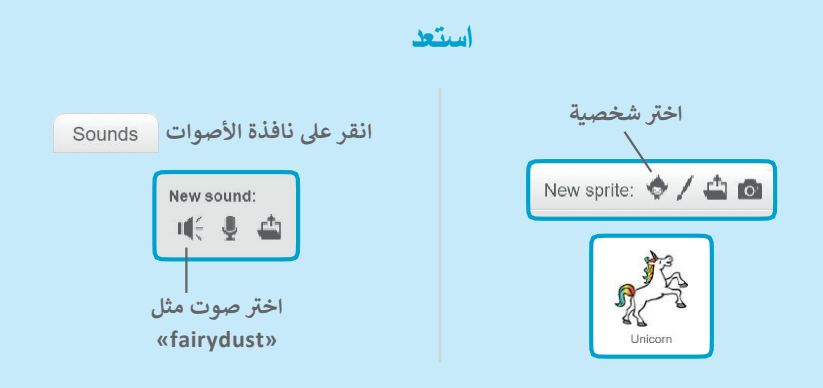

**أضف هذا البرنامج** 

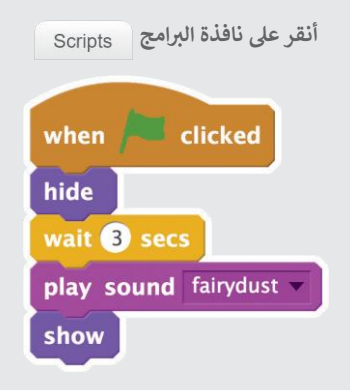

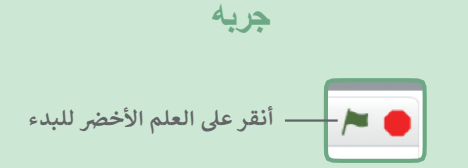

# **إجراء محادثة**

### **اجعل شخصياتك تتحدث مع بعضها البعض.**

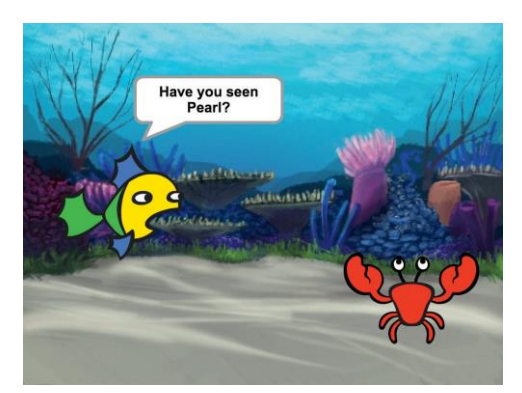

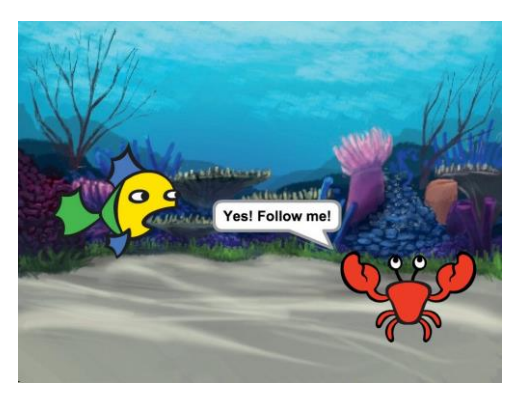

**قصة شئ أن**

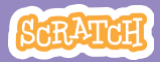

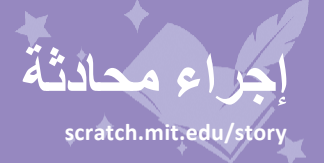

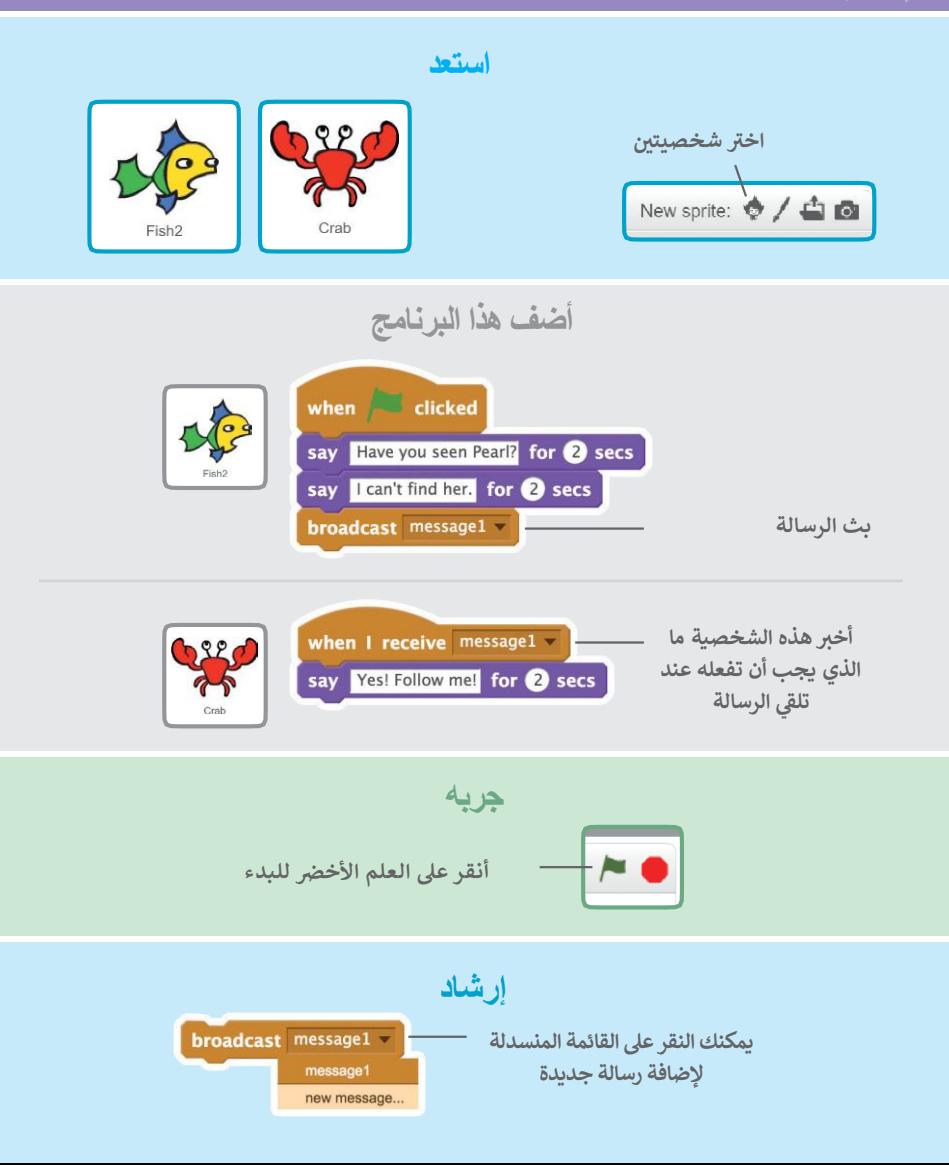

.<br>| تبديل المشاهد

## غير الخلفية واجعل شيئًا ما يحدث.

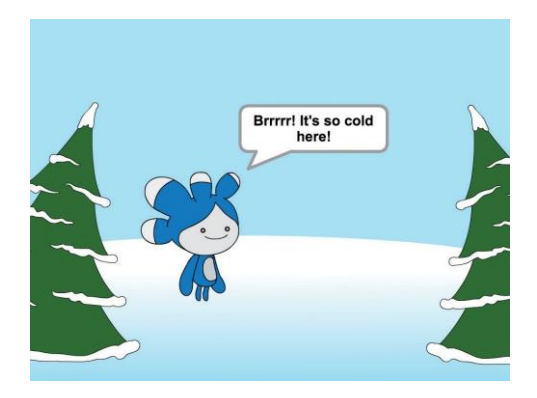

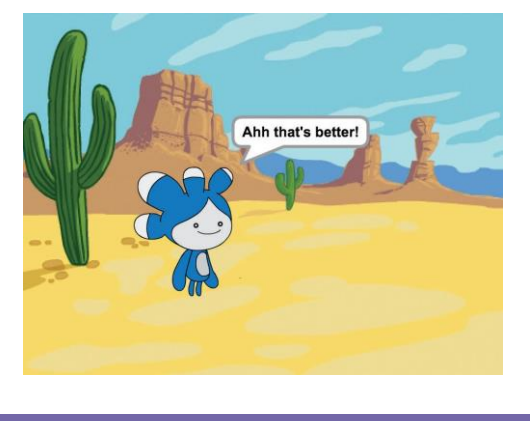

أنشئ قصة

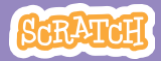

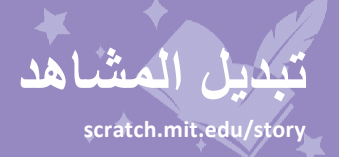

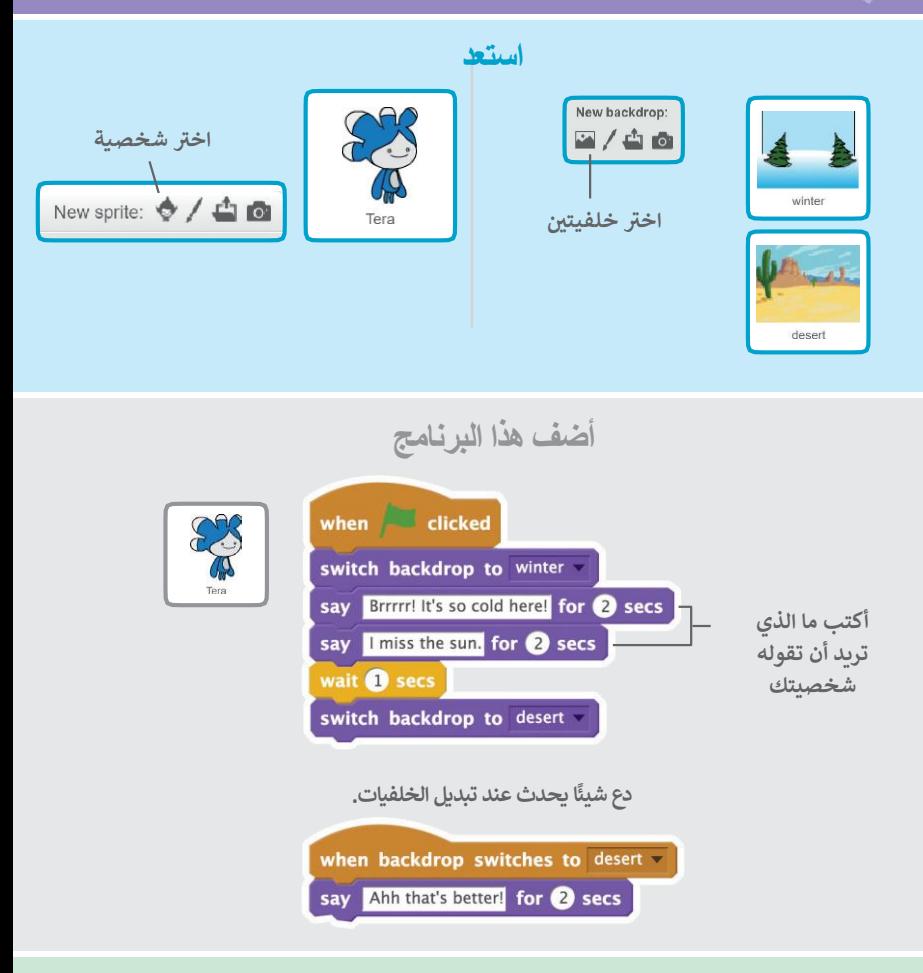

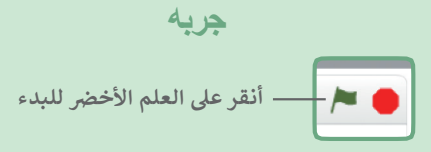

الإنزلاق إلى مكان

### اجعل الشخصية تنزلق عبر الشاشة.

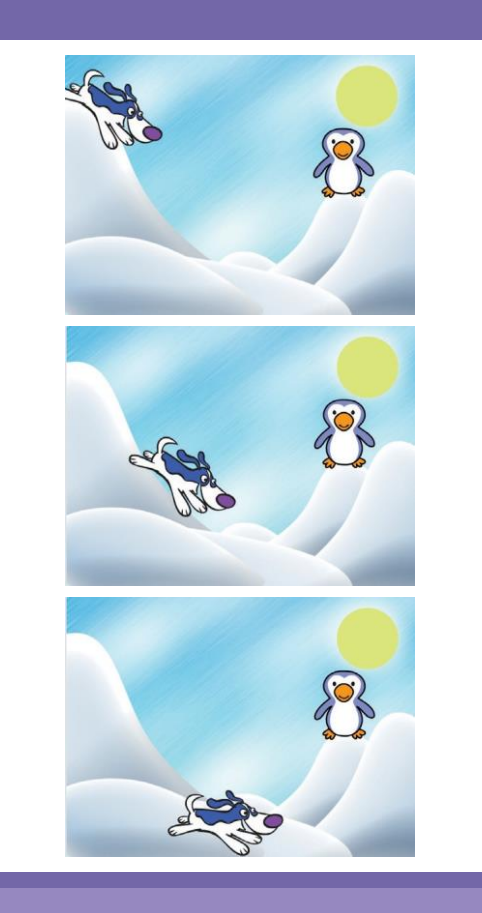

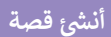

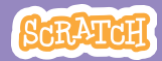

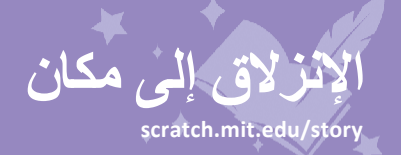

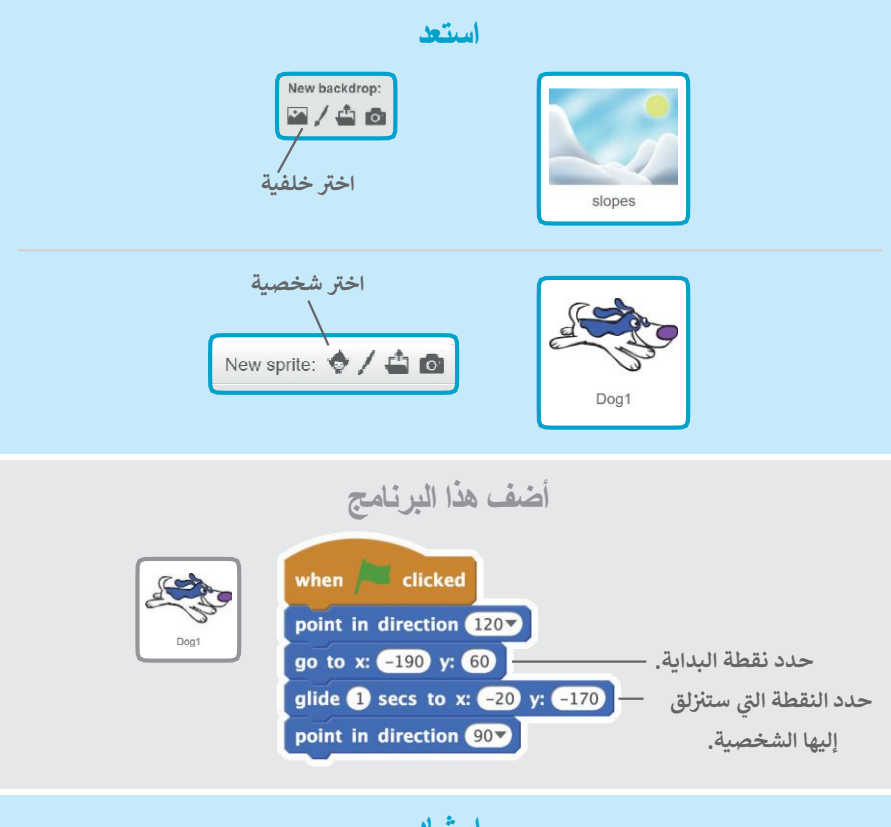

**إرشاد**

**اسحب الكائن إىل حيث تريد ثم أضف لبنة "to go "أو لبنة "glide "اىل برنامجك.**

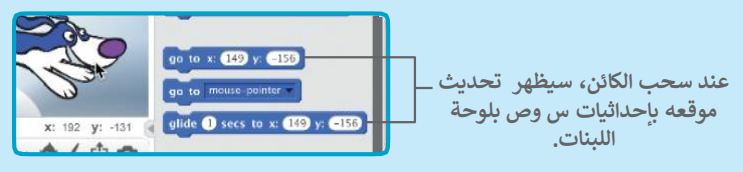

**الظهور بالمشهد**

### **غ تالخلفية واظهرشخصية جديدة.**

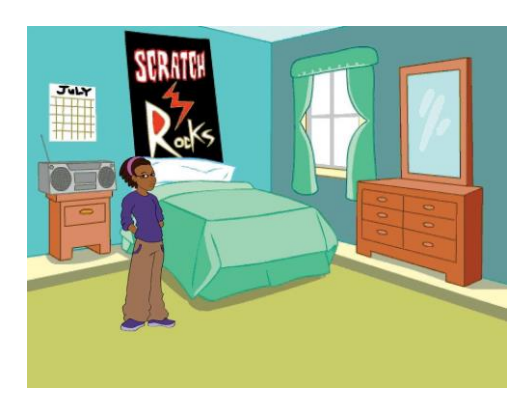

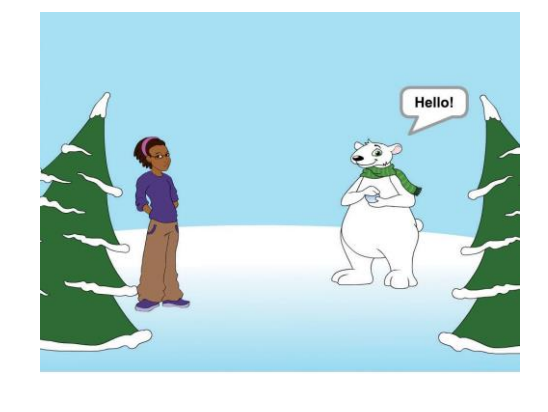

**قصة شئ أن**

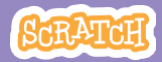

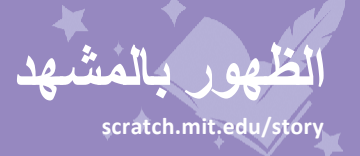

#### **استعد**

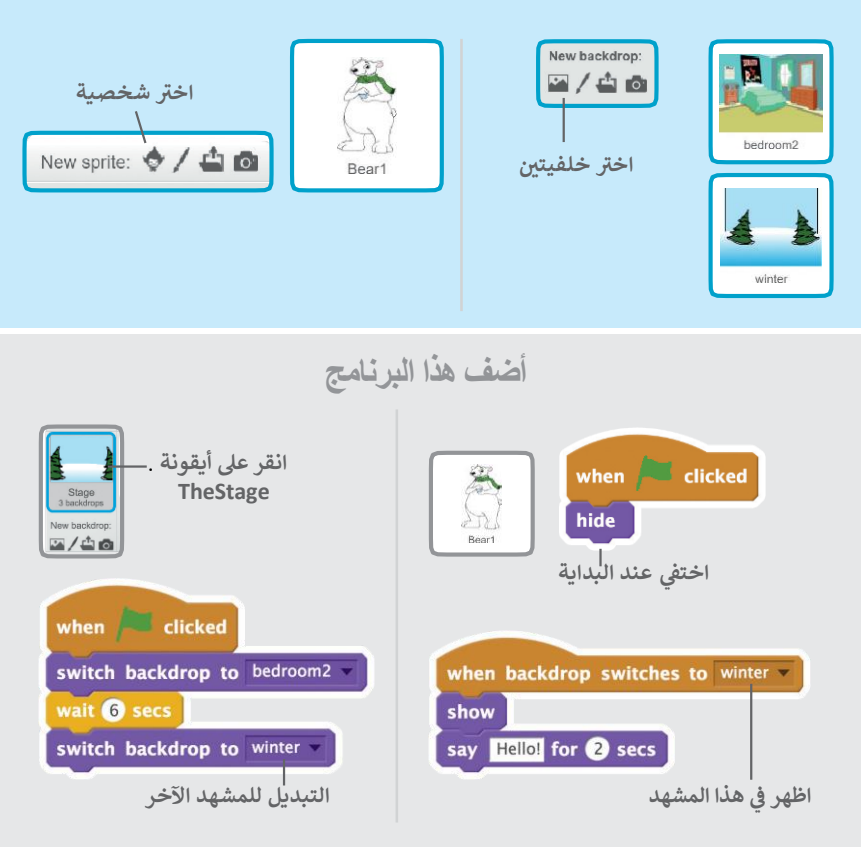

**جربه أنقر عىل العلم األخ رض للبدء**

اجعلها تفاعلية

### انقر على الكائن ليفعل شيئًا.

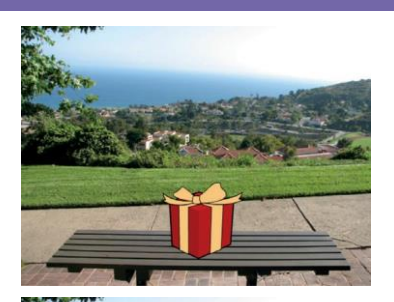

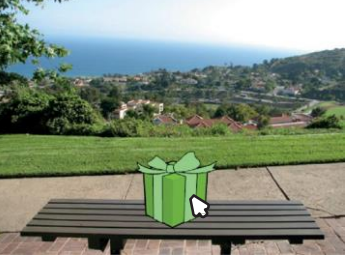

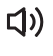

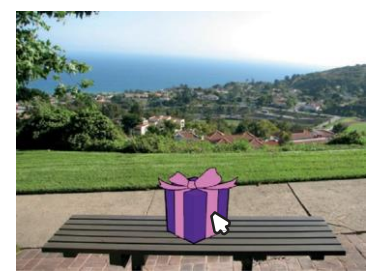

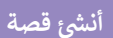

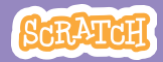

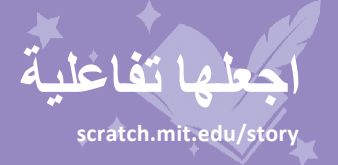

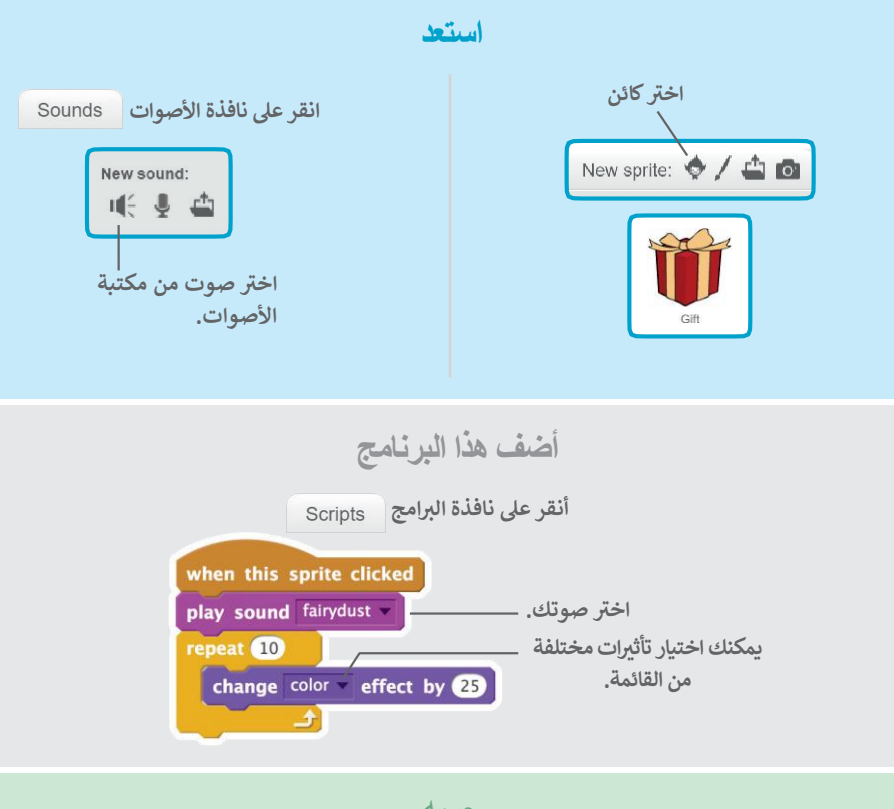

**جربه**

**انقر عىل كائنك للبدء.**

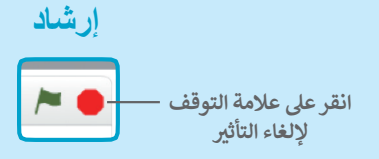

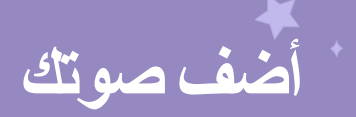

#### **سجل صوتك لجعل الشخصية تتحدث.**

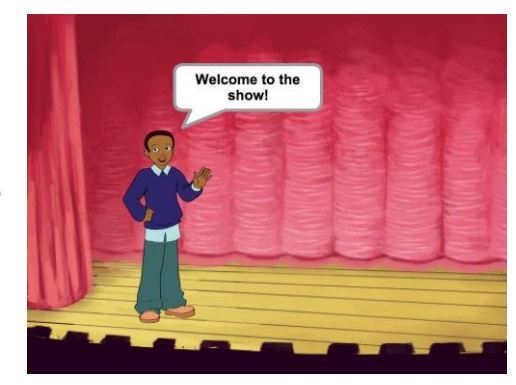

<br/>

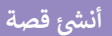

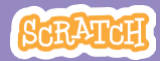

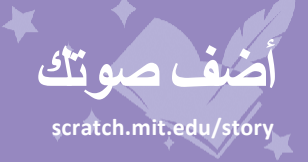

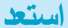

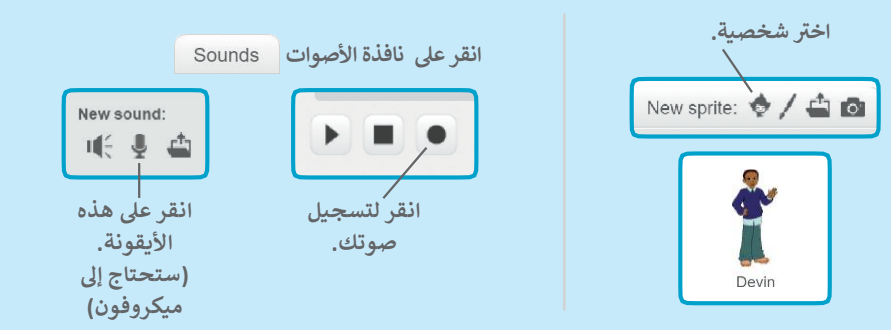

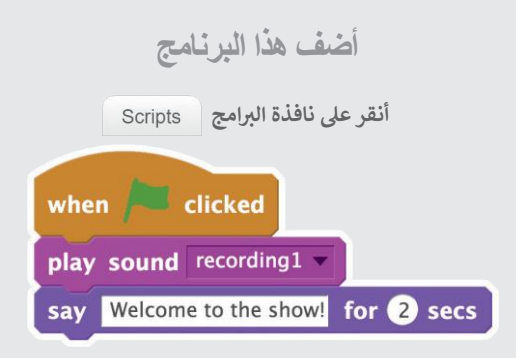

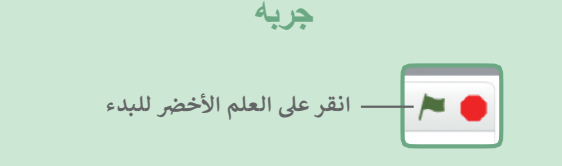

أنقر على الزر

### انقر على الزر للتبديل بين المشاهد.

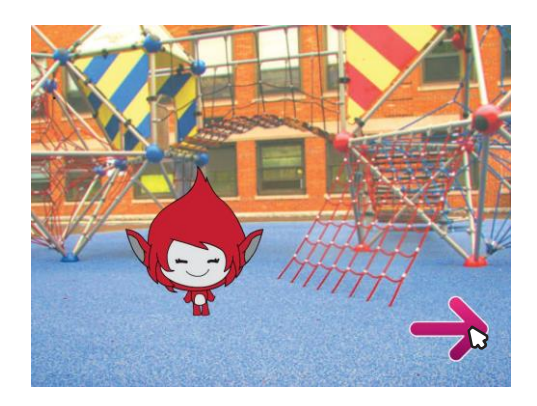

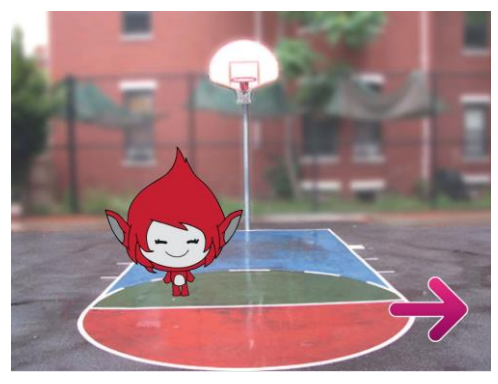

أنشئ قصة

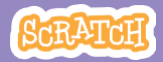

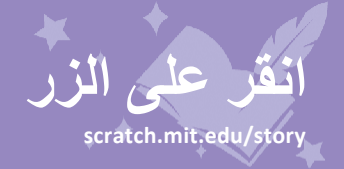

#### **استعد**

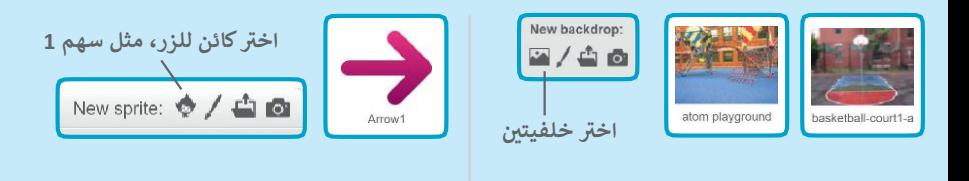

**أضف هذا البرنامج**

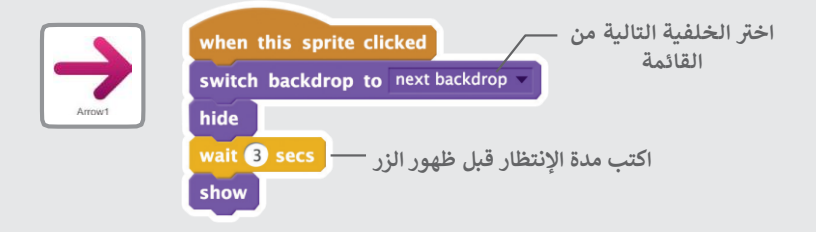

**جربه أنقر عىل الزر للبدء**

**إرشاد**

أضف هذا البرنامج لإعداد المشهد الأول. ثم أنقر على العلم الأخضر للبدء.

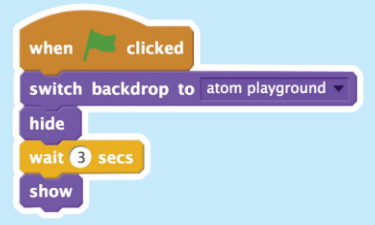